Windows 3 PDF

https://www.100test.com/kao\_ti2020/225/2021\_2022\_Windows\_E7 \_B3\_BB\_c100\_225220.htm Ghost 有整个硬盘(Disk)和分区硬盘(Partition)两种方式。在菜 单中点击Local(本地)项,在右面弹出的菜单中有3个子项, 其中Disk表示备份整个硬盘(即克隆)、Partition表示备份硬 and Check and Check Local Partition To Image  $TAB$ 有GHO的后缀名。 接下来,程序会询问是否压缩备份数据,  $3$  No Fast  $H$ igh $\mathcal{H}$ igh **The Second Second Second Article Second Second Second Second Second Second Second Second Second Second Second Second Second Second Second Second Second Second Second Second Second Second Second Second Second Second Second**  $GHO$ Local Disk To Disk and the Ghost of the School and the Ghost of the Ghost of the Ghost of the Ghost of the Ghost of the Ghost of the Ghost of the Ghost of the Ghost of the Ghost of the Ghost of the Ghost of the Ghost of the Ghost of the Ghos

 $Y$ es Ghost

 $G$  host  $G$  host

Local Disk To Image

Local Partition From  $\lim\!$  $\gamma$ es Ghost  $\gamma$  $LPT$ USB TCP/IP SCSI JAZ ZIP MOS SOUR CDR CDRW

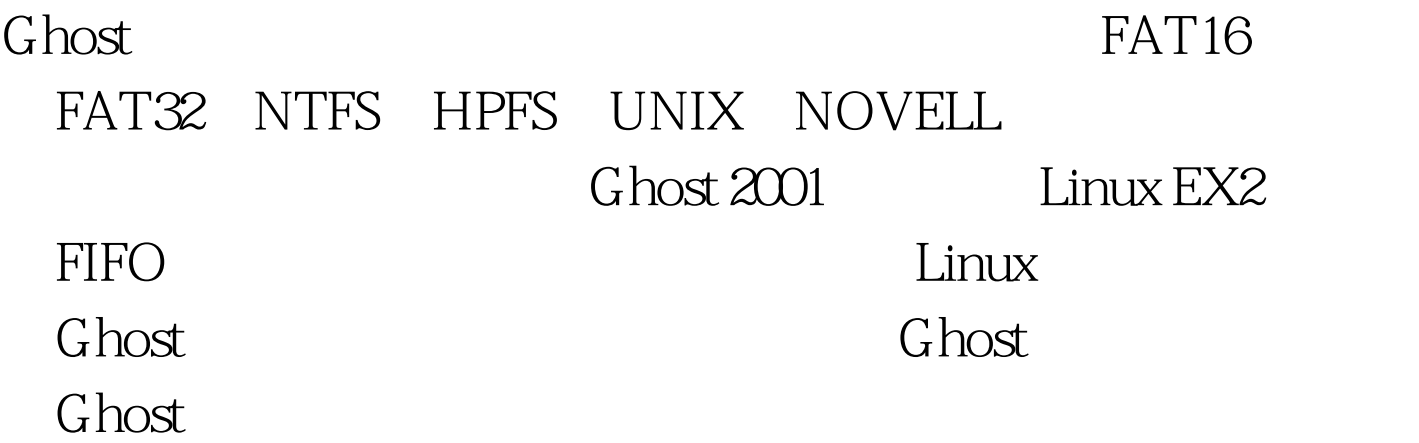

## GhostEXP

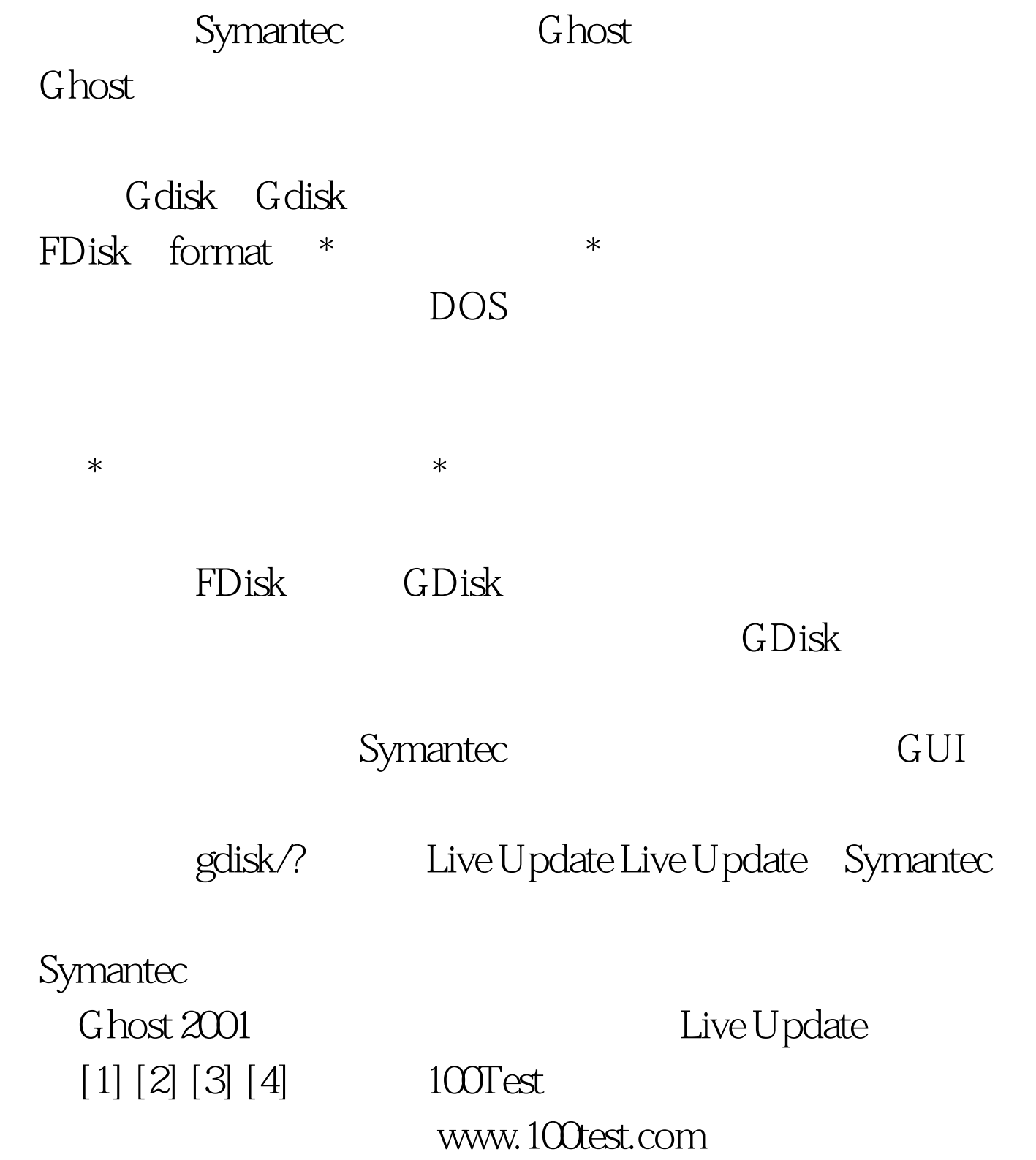